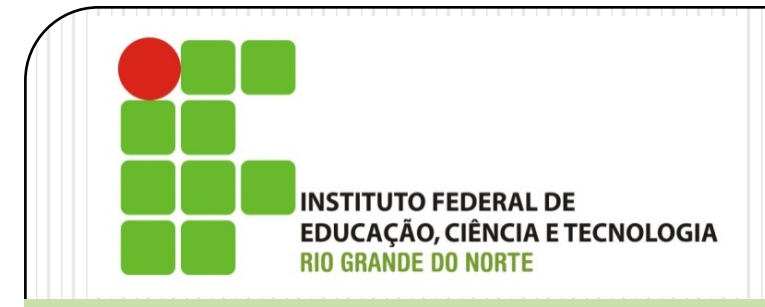

### Instalação e Configuração de Servidores *Linux Server – Administração de Usuários e Arquivos*

Prof. Alex Furtunato

### alex.furtunato@academico.ifrn.edu.br

### Roteiro

- · Introdução
- Arquivos de configuração
- Comandos de administração de contas
- Sistema de permissões
- Alterando permissões
- Alterando o dono de arquivos
- Operações com arquivos

# Introdução

- Sistema multiusuário
- Ferramentas de gerenciamento de usuários e grupos
- Ferramentas para gerenciamento de permissões
- Usuário é uma identificação única de uma conta com alguma permissão no sistema
- Grupo é uma identificação única para um grupo de usuários com algum tipo de afinidade

# Dados dos Usuários

- As informações que compõem uma conta de usuários são:
	- Login
	- Password
	- UID
	- GID
	- Comentário
	- Diretório Home
	- Shell

### Dados de Grupos

- Os dados que compõem um Grupo são:
	- Nome
	- Password
	- GID
	- Lista de usuários

# Arquivos de Configuração

- /etc/passwd
	- <usuario>:<senha>:<uid>:<gid>:<coment>:<home>:<shell>

```
root:x:0:0:root:/root:/bin/bash
bin:x:2:2:bin:/bin:/bin/sh
nobody:x:65534:65534:nobody:/nonexistent:/bin/sh
joao:x:1000:1000:Joao da Silva,,,:/home/joao:/bin/bash
maria:x:1001:1001:Maria de Joao,,,:/home/maria:/bin/bash
```
- /etc/group
	- <grupo>:<senha>:<gid>:<coment>:<lista de usuários>

```
root:x:0:
bin:x:2:
nogroup:x:2:
joao:x:1000:
maria:x:1001:
```
# Arquivos de Configuração

- /etc/shadow
	- $\bullet$   $\leq$ usuario $\geq$ : $\leq$ senha $\geq$ :
	- <timestamp que senha foi mudada pela ultima vez>:
	- <número de dias após criação do usuário, pode mudar senha>:
	- · <número de dias após criação do usuário, deve mudar senha>:
	- · < notifica usuário, número de dias antes da expiração da senha>:
	- <desabilita usuário, timestamp após senha expirar>:
	- <timestamp para a conta ser encerrada>:
	- $\bullet$  <reservado>

```
root:!:14118:0:99999:7:::
bin:*:14118:0:99999:7:::
nobody:*:14118:0:99999:7:::
joao:$1$2M5CYAVN$C4Q63I.Gfc3vmnPlS3Eb/.:14118:0:99999:7:::
maria:$1$sDU56fkw5098GTIuys/z3u7394js6JK7s.:14118:0:99999:7:::
```
### Comando de Administração de Contas

- adduser login\_usuario
	- Adiciona uma conta de usuário
	- Por padrão, cria um grupo com mesmo nome
	- Arquivo de configuração /etc/adduser.conf
- userdel [-r] login\_usuario
	- Remove uma conta de usuário. O parâmetro "-r" remove também o diretório home do usuário
- passwd [-l] [-u] login\_usuario
	- Muda senha de usuário. O parâmetro "-l" bloqueia o usuário, e o parâmetro "-u" desbloqueia
- su [-] outro\_login
	- Alterna o login para outro usuário. O parâmetro "-" serve para carregar o ambiente do novo usuário

### Comando de Administração de Grupos

- groupadd [-g GID] nome\_grupo
	- Adiciona um novo grupo ao sistema. Pode-se especificar qual será o GID do grupo
- adduser login\_usuario nome\_grupo
	- Adiciona um usuário a um grupo
- groupdel nome\_grupo
	- Deleta um grupo

### Exercício

- Verifique os aquivos /etc/passwd, /etc/shadow e /etc/group
- Crie uma conta de usuario com nome "aula"
- Crie um grupo chamado "diatinf"
- · Altere a senha do usuário para "senha@9809"
- Adicione o usuário "aula" ao grupo "diatinf'

### Sistema de Permissões

- Modelo de sistema de permissões de arquivos no Gnu/Linux:
	- Dono, Grupo e Outros
	- Ler  $(r)$ , Escrever $(w)$  e Executar  $(x)$
	- Em diretórios, a permissão de executar significa "Entrar no diretório"
	- Bits de atributos especiais: setuid, setgid, sticky

#### joao@debian:~\$ ls -al

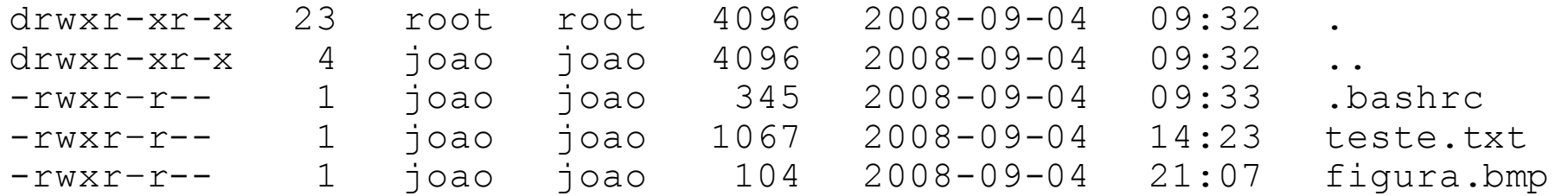

# Descrição das Permissões

- As permissões são representadas por 10(dez) bits, na listagem do arquivo:
	- trwxrwxrwx
		- t –Tipo de arquivo
			- $\bullet$  : Arquivo comum
			- d : Diretótio
			- $\bullet$   $\cdot$  Link
			- c : Arquivo de caractere
			- b : Arquivo de bloco
			- s : Arquivo de Soquete
		- 1º grupo rwx Leitura, escrita e execução para o Dono
		- 2º grupo rwx Leitura, escrita e execução para o Grupo
		- 3º grupo rwx Leitura, escrita e execução para Outros

### Atributos Especiais

- Setuid Se estiver setado, o arquivo é executado como se fosse pelo dono. Não faz sentido para diretórios
- Setgid Se estiver setado, o arquivo é executado como se tivesse sido invocado por um usuário do grupo proprietário. Todo arquivo criado num diretório com o setgid setado, é criado com o mesmo grupo do diretório
- Sticky Um arquivo criado num diretório com o sticky bit ligado só pode ser apagado pelo seu dono

### Alterando Permissões

- O comando utilizado para alterar as permissões é o "chmod"
- Existe duas formas de usar o comando:
	- Modo simbólico
		- chmod [ugoa] [+-=] [rwxst] nome\_arquivo

alex@debian:~\$ chmod g+w teste.txt alex@debian:~\$ chmod a=rx teste.txt alex@debian:~\$ chmod o-x teste.txt

### Alterando Permissões

- Modo absoluto
	- chmod [nnnn] nome\_arquivo
		- n representação binário de cada grupo de permissões
			- Primeiro n para bits especiais (gus)
			- Segundo n para permissões do dono (rwx)
			- Terceiro n para permissões do grupo (rwx)
			- Quarto n para permissões dos outros (rwx)

alex@debian:~\$ chmod 750 teste.txt alex@debian:~\$ chmod 0750 teste.txt alex@debian:~\$ chmod 1664 teste.txt

### Alterando Propriedade

- Para alterar o dono de um arquivo, utilize o comando "chown" especificando usuário e grupo proprietários do arquivo
	- chown [-R] usuario.grupo nome\_arquivo

```
alex@debian:~$ chown joao.joao teste.txt
alex@debian:~$ chown -R maria /home/maria
```
# Operações com Diretórios

- Criar Diretório
	- mkdir caminho\_diretório
- Mudar Diretório
	- · cd caminho\_diretório
- Listar diretório
	- ls -al caminho\_diretório
- Mostrar diretório atual
	- pwd
- Remover Diretório
	- rmdir caminho\_diretorio
	- \* Só remove diretório vazios. Para remover diretório com arquivos utilize o comando para remoção de arquivos

# Operações com Arquivos

- Cópia de arquivos
	- cp -r origem destino
- Mover ou renomear arquivos
	- mv origem destino
- **•** Remover arquivos
	- rm arquivos
	- \* Para remover um diretório com arquivos, utilize a opção "-r" para remoção recursiva
		- Ex: rm –r /home/joao/documentos/
- Criar arquivo Vazio
	- touch nome\_arquivo
- Listar conteúdo do Arquivo
	- cat nome\_arquivo

## Operações com Discos e Partições

- Montagem de Disco
	- mount dispositivo ponto\_montagem
	- Ex: mount /dev/hdb1 /mnt
- Desmontagem de Disco
	- umount dispositivo\_ou\_ponto
- Verificar espaço livre
	- df dispositivo
- Verificar tamanho dos diretórios
	- du -Hs diretorio

### Path

- O path é caminho de procura por comandos/programas executáveis.
- O path é armazenado na variável de ambiente PATH
	- Pode ser vista com o comando "echo \$PATH"
- Contém a lista de diretórios que o linux vai usar para procurar um comando/programa para execução, quando não se especifica o caminho junto com o comando/programa
	- Ex: /home/joao/meuscript
	- Ex: ./meuprograma
- A configuração do path pode ser alterada em /etc/profile. E para um usuário específico em .profile dentro de seu diretório home

### Exercício

- Crie a arvore de diretório abaixo dentro do seu diretório home:
	- documentos
		- artigos
		- planilhas
		- imagens
	- downloads
		- instaladores
- Crie um arquivo vazio em documentos/artigos com o nome "meutexto.txt"
- Copie esse arquivo para o diretório downloads/indicadores
- Mude o nome do arquivo em documentos/artigos para "novotexto.txt"